# Sistem Pendukung Keputusan Pemilihan Penginapan di Kota Lhokseumawe dan Aceh Utara menggunakan Metode SMART Berbasis Web

Dwi Ulan Sari<sup>1</sup>, Huzaeni<sup>2</sup>, Mahdi<sup>3</sup>

*1,2,3 Jurusan Tekniknologi Informasi dan Komputer Politeknik Negeri Lhokseumawe Jln. B.Aceh Medan Km.280 Buketrata 24301 INDONESIA*  $1$ dwiulan94@gmail.com  $2*$ zaini pnl@yahoo.co.id (penulis korespondensi)

 $3$ mahdi@pnl.ac.id

**Abstrak— Sistem pendukung keputusan adalah sebuah sistem yang mampu memberikan kemampuan pemecahan masalah maupun kemampuan pengkomunikasian untuk masalah dengan kondisi semi terstruktur dan tak terstruktur, seperti pemilihan penginapan.** Banyaknya pilihan penginapan yang ditawarkan serta beragam fasilitas dan harga yang sama menjadi suatu masalah bagi pengunjung dalam menentukan penginapan. Maka pada penelitian ini penulis merancang sebuah sistem pemilihan penginapan yang **dapat membantu pengunjung dalam hal merekomendasikan penginapan yang sesuai dengan keinginan si pengunjung. Metode yang** digunakan yaitu dengan mengumpulkan data yang bersumber dari hak angket dan jurnal-jurnal ilmiah. Metode perancangan yang **digunakan adalah metode SMART, yang membantu untuk pengambilan keputusan berdasarkan kriteria dalam memilih penginapan. Target dari penelitian sistem pemilihan penginapan ini adalah untuk membantu pengunjung dalam memberikan rekomendasi penginapan.**

**Kata kunci**— Sistem Pendukung Keputusan; Metode SMART; Penginapan;

Abstract— A decision support system is a system that is able to provide problem-solving skills as well as communication skills for problems with semi-structured and unstructured conditions, such as selecting lodging. The large number of lodging options offered as well as a variety of facilities and the same price is a problem for visitors in determining accommodation. So in this study the authors designed a lodging selection system that can assist visitors in recommending lodging by the wishes of the visitor. The method used is to collect data from questionnaires and scientific journals. The design method used is the SMART method, which helps to make decisions based on the criteria for choosing accommodation. The target of this lodging selection system research is to assist visitors in providing lodging *recommendations.*

*Keywords— Decision Support System; SMART Method; Lodging;*

## I. PENDAHULUAN

Kota Lhokseumawe, dengan ketinggian 2-24 meter diatas permukaan laut memiliki luas wilayah 181,06 Km² yang dibagi dalam 4 kecamatan yaitu Kecamatan Blang Mangat, Kecamatan Muara Dua, Kecamatan Muara Satu dan Kecamatan Banda Sakti. Adapun batas-batas daerah yaitu: sebelah Utara berbatasan dengan Selat Malaka, sebelah Selatan berbatasan dengan Kabupaten Aceh Utara (Kecamatan Kuta Makmur), sebelah Barat berbatasan dengan Kabupaten Aceh Utara (Kecamatan Dewantara) dan sebelah Timur berbatasan dengan Kabupaten Aceh Utara (Kecamatan Syamtalira Bayu).

Perekonomian Kota Lhokseumawe mengarah pada sektor Perdagangan, Kafe, Hotel dan Restoran. Sektor ini semakin meningkat dari tahun ke tahun. Salah satu nya sektor perhotelan atau penginapan, hal ini dapat dibuktikan dengan pembangunan penginapan kelas kecil maupun besar di kota Lhokseumawe. Tingkat permintaan penginapan di Kota Lhokseumawe juga terbilang tinggi, karena Kota Lhokseumawe merupakan Kota transit antara Medan dan Banda Aceh. Selain itu, pegawai negeri, karyawan swasta dan pengunjung lain yang memiliki pekerjaan atau agenda khusus

yang berada di Kota Lhokseumawe tentu sering mencari penginapan ketika dalam agenda khusus, kerja atau masa penugasan, mengingat pegawai, karyawan dan pengunjung tersebut berasal dari luar Kota Lhokseumawe. Tentu dalam memilih penginapan setiap orang memiliki pilihan dan keinginan yang berbeda seperti melihat dari segi harga yang diberikan, fasilitas yang dimiliki, lokasi penginapan yang mudah untuk diakses, dan kondisi lingkungan nya.

Penginapan di Kota Lhokseumawe memiliki 2 jenis kelas yaitu berbintang dan melati. Fasilitas, pelayanan, harga yang ditawarkan oleh ke-2 jenis penginapan tersebut pastinya berbeda, namun lokasi yang saling berdekatan satu sama lainnya tentu menjadi salah satu kesulitan bagi pengunjung dalam memilih penginapan yang sesuai dengan kebutuhan dan keuangan mereka. Dalam memilih penginapan, pegawai negeri, karyawan, ataupun pengunjung tentu memiliki berbagai pertimbangan yang jika memungkinkan tentu nya ingin mendapat penginapan yang memiliki harga relatif murah, lokasi nya strategis dan dekat ke berbagai tempat, fasilitas yang didapat juga tergolong memadai serta memiliki pelayanan yang bagus.

Oleh karena itu dibutuhkan suatu solusi berupa sebuah sistem pendukung keputusan (SPK) untuk memilih penginapan terbaik yang dapat dijadikan rekomendasi pilihan penginapan. Ada salah satu metode perangkingan dalam SPK yaitu metode Simple Multi-Atribute Rating Technique (SMART) yang dapat melakukan pengambilan keputusan multiatribut, dan dapat memberikan alternatif pilihan berdasarkan kriteria seperti harga, fasilitas, jarak serta pelayanan[1]. Metode SMART merupakan metode yang fleksibel sehingga menjadi salah satu metode yang banyak digunakan[2]. Sehingga penulis dalam penelitian ini akan membuat sebuah sistem pendukung keputusan yang memberikan rekomendasi bagi para pengunjung ataupun turis dalam memilih penginapan dengan kriteria yang diinginkan.

## II. METODOLOGI PENELITIAN

# A. *Tahap Pengumpulan Data*

Tahap pengumpulan data yang dilakukan oleh peneliti melalui 2 tahap, yaitu melakukan studi literatur dan pembagian angket (kuisioner).

1. *Studi Literatur*

Studi literatur dilakukan dengan cara membaca buku, artikel, jurnal, dan bahan referensi lainnya dari internet yang berkaitan dengan topik yang diambil.

2. *Angket (Kuisioner)*

Kuisioner yaitu memberi seperangkat pertanyaan atau pernyataan tertulis kepada responden untuk dijawab. Jawaban dari responden digunakan untuk menentukan kriteria yang digunakan pada SPK.

3. *Observasi*

Mengamati dan melihat di sosial media dan aplikasi yang menampilkan informasi penginapan terkait review kepuasan pengunjung pada penginapan – penginapan tersebut.

# B. *Teknik Pembuatan Sistem*

Teknik – teknik yang diperlukan dalam proses pembuatan sistem ini terdiri dari:Kebutuhan fungsional dari sistem ini adalah sebagai berikut :

- 1. Analisis Kebutuhan Data
	- a. Data Admin
	- b. Data Penginapan
	- c. Data Kriteria
	- d. Data Subkriteria
- 2. Analisis Kebutuhan Fungsional

Kebutuhan fungsional adalah kebutuhan yang dapat membantu mempermudah suatu proses pengolahan data pada sistem. Adapun kebutuhan yang diperlukan dalam membuat perancangan sistem ini adalah kebutuhan user (pengguna).

1. Kebutuhan Fungsional Admin

Kebutuhan admin akan sistem adalah dapat mengelola segala aspek yang ada di dalam sistem dan memiliki hak akses tertinggi terhadap sistem seperti :

- a. Admin dapat mengelola data users.
- b. Admin dapat mengelola data penginapan.
- c. Admin dapat mengelola data kriteria
- d. Admin dapat mengelola data bobot.
- e. Admin dapat melihat perangkingan dan analisa hasil.
- 2. Kebutuhan Fungsional Pengunjung
	- Kebutuhan pengunjung akan sistem yaitu:
	- a. Pengunjung memilih penginapan berdasarkan kriteria
	- b. Pengunjung dapat melihat hasil perangkingan.
- 3. Analisis Kebutuhan Non Fungsional

Kebutuhan non fungsional adalah kebutuhan yang menitikberatkan pada properti prilaku yang dimiliki oleh sistem. Kebutuhan non fungsional terdiri dari:

a. Perangkat Keras (Hardware)

Untuk merancang dan membuat media informasi berbasis web dibutuhkan perangkat keras agar program aplikasi yang dibuat dapat berjalan dengan baik. Spesifikasi hardware yang digunakan adalah sebagai berikut:

- 1. Laptop ASUS A456U Series
- 2. Processor Intel Core i5-6200U CPU @ 2.30GHz 2.40 GHz
- 3. Memory RAM 4.00 GB
- b. Perangkat lunak (Software) Software yang digunakan untuk mendukung dan merancang pembuatan media informasi berbasis web harus sesuai dengan kebutuhan. Perangkat lunak yang digunakan adalah sebagai berikut:
	- 1. Sistem Operasi : Windows 10
	- 2. XAMPP v3.2.4
	- 3. Microsoft Visio untuk merancang desain user interface, flowchart, diagram konteks, dan lain-lain.
	- 4. Sublime

# C. *Metode SMART (Simple Multi-Atribute Rating Technique)*

SMART merupakan metode pengambilan keputusan yang multiatribut. Teknik pembuatan keputusan multiatribut ini digunakan untuk membantu dalam memilih antara beberapa alternatif. Setiap alternatif terdiri dari sekumpulan atribut dan setiap atribut mempunyai nilai-nilai, nilai ini dirata-rata dengan skala tertentu[3]. Setiap atribut mempunyai bobot yang menggambarkan seberapa penting ia dibandingkan dengan atribut lain[4].

Langkah – langkah perhitungan dengan metode SMART adalah sebagai berikut[5][6] :

- 1. Menentukan jumlah kriteria
- 2. Memberikan nilai kriteria pada masing masing kriteria dengan menggunakan interval 1-100.

3. Hitung normalisasi dari setiap kriteria dengan membandingkan nilai bobot kriteria dengan jumlah bobot kriteria, menggunakan rumus normalisasi

Normalisasi = 
$$
\frac{Wj}{\sum W_j}
$$
 (2.1)

- 4. Memberikan nilai kriteria untuk setiap alternatif, nilai kriteria untuk setiap alternatif berbentuk data kuantitatif
- 5. Menentukan nilai utility dengan mengkonversikan nilai kriteria pada masing masing kriteria menjadi nilai kriteria data baku. Nilai utility ini tergantung pada sifat kriteria itu sendiri.
	- a. Untuk kriteria yang bersifat "lebih diiginkan nilai yang lebih kecil" kriteria seperti ini biasanya dalam bentuk biaya yang harus dikeluarkan, menggunakan persamaan

$$
U_i(a_i) = 100 \left( \frac{c_{\text{max}} - c_{\text{out}}}{c_{\text{max}} - c_{\text{min}}} \right) \qquad (2.2)
$$

b. Kriteria yang bersifat "lebih diinginkan nilai yang lebih besar", kriteria seperti ini biasanya dalam bentuk keuntungan, menggunakan persamaan berikut :

$$
U_i(a_i) = 100 \left( \frac{c_{out i} - c_{min}}{c_{max} - c_{min}} \right) \quad \dots \dots \dots (2.3)
$$

Keterangan :

*Ui (ai )* : nilai utility kriteria ke-1 untuk kriteria ke-i

Cmax : nilai kriteria maksimal

Cmin : nilai kriteria minimal

Couti : nilai kriteria ke-i

6. Menentukan nilai akhir dari masing – masing dengan mengali- kan nilai yang didapat dari normalisasi nilai kriteria data baku dengan nilai normalisasi bobot kriteria. Kemudian jumlahkan nilai dari perkalian tersebut. Berikut rumus yang digunakan.

$$
u\left(a_{i}\right)=\sum_{j=1}^{m}W_{j}U_{i}(a_{i})\qquad \qquad \ldots \ldots \ldots \ldots \ldots \ldots \ldots \ldots \ldots \ldots \ldots \ldots
$$

## D. *Perancangan Sistem*

Perancangan sistem meliputi pembuatan diagram konteks sistem. Tujuan utama dari perancangan sistem ini adalah untuk memberikan gambaran secara umum mengenai sistem yang akan dibangun[7]. Diagram konteks dari SPK Pemilihan Penginapan dapat dilihat pada gambar 1

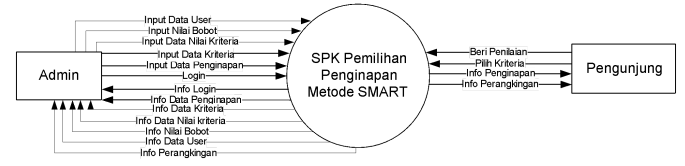

Gambar 1. Diagram Konteks

Berdasarkan diagram konteks pada gambar 1 terdapat 2 entitas yang terlibat dalam SPK pemilihan penginapan ini, yaitu :

1. Admin

Admin merupakan pengguna yang memiliki hak akses penuh dan memiliki peranan penting dalam sistem, mulai dari menambah data, melihat data, mengedit data dan menghapus data penginapan, menambah, mengedit, melihat, dan menghapus data kriteria, menambah, mengedit, melihat dan menghapus data subkriteria dan memberikan nilai bobot, menambah, mengedit dan melihat data user serta dapat melihat info perangkingan.

# 2. Pengunjung

Pengunjung adalah pengguna Web SPK Pemilihan Penginapan. Dimana pengunjung dapat melihat informasi mengenai penginapan, pengunjung dapat mencari penginapan yang sesuai dengan yang diinginkan berdasarkan kriteria yang dipilih, kemudian sistem akan memberikan rekomendasi penginapan berupa perangkingan.

# E. *Perancangan ERD*

*Entity Relationship Diagram* (ERD) adalah gambar atau diagram yang menunjukkan informasi dibuat, disimpan, dan digunakan dalam sistem bisnis[8].

*Entity* yaitu kumpulan objek-objek dengan sifat (*property*) yang sama, yang diidentifikasi oleh interprise mempunyai eksistensi yang independen[9][10]. Berikut adalah ERD yang terdapat dalam sistem ini.

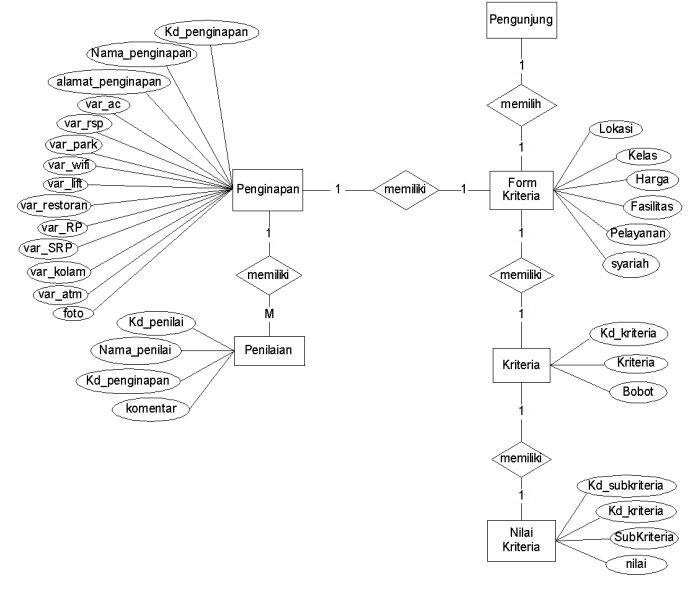

Gambar 2. *Entity Relationship Diagram* (ERD)

## F. *Rancangan Tabel Database*

Perancangan tabel basis data bertujuan untuk menjelaskan masing-masing tabel yang dibutuhkan dalam Sistem Pendukung Keputusan Pemilihan Penginapan di Kota Lhokseumawe dan Aceh Utara. Tabel tersebut digunakan untuk menyimpan data-data ke database yang diperlukan dalam sistem.

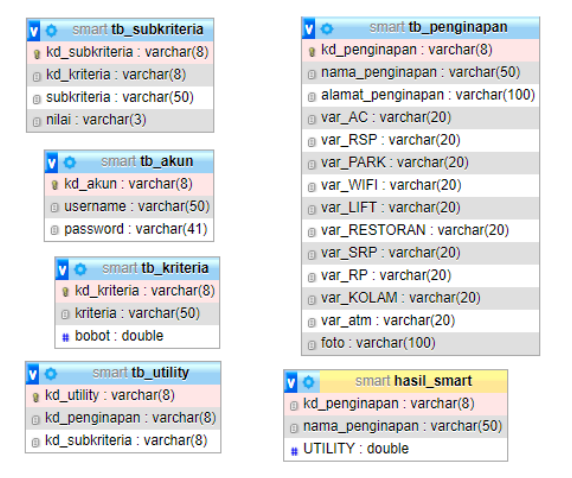

## Gambar 3. Perancangan Tabel Database

## II. HASIL DAN PEMBAHASAN

Dalam menentukan bobot kriteria penulis melakukan survey pada situs google form dengan total 54 responden yang ditunjukan pada gambar 4.

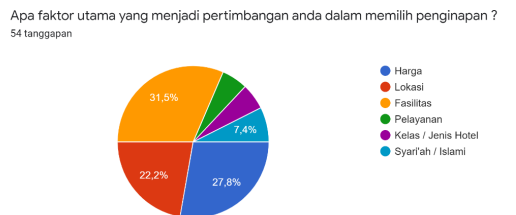

Gambar 4. Survey Bobot Kriteria

Pada gambar 4 survey dilakukan dengan menggunakan google form dengan total 54 responden di dapatlah bobot tiap kriteria yaitu :

Kriteria Fasilitas : 31.5 % Kriteria Harga : 27.2 % Kriteria Lokasi : 22.2 % Kriteria Syariah : 7.4 % Kriteria Kelas : 5.6 % Kriteria Pelayanan : 5.6 %

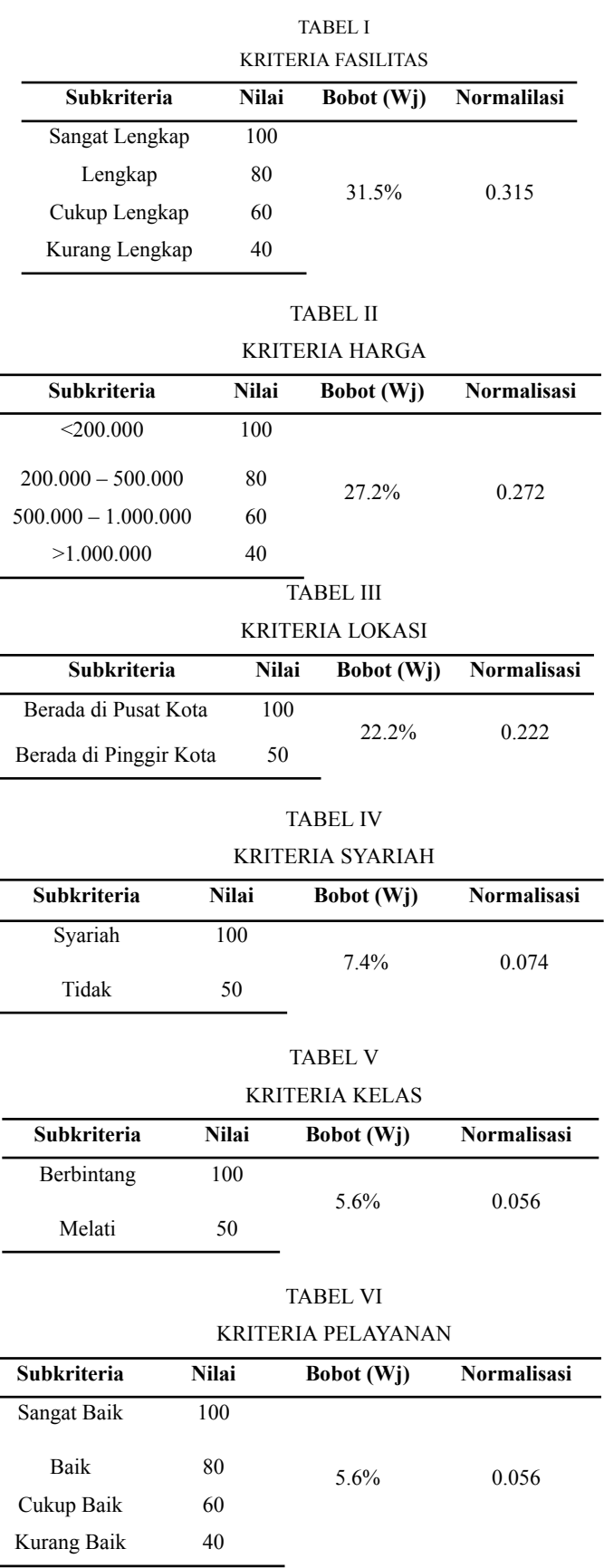

TABEL VII HASIL NILAI AKHIR

| Alternatif        | K1  | K <sub>2</sub> | Kriteria<br>K <sub>3</sub><br>K4<br>K5<br>100<br>100<br>100<br>100<br>100<br>100<br>100<br>100<br>100<br>50<br>100<br>100<br>50<br>50<br>100<br>50<br>50<br>100<br>100<br>100<br>50<br>100<br>100<br>50<br>100<br>100<br>100<br>50<br>100<br>50 | K6 | Hasil |       |
|-------------------|-----|----------------|----------------------------------------------------------------------------------------------------|----|-------|-------|
| Hotel Diana       | 100 | 80             |                                                                                                    |    | 80    | 92.94 |
| Hotel Rajawali    | 100 | 80             |                                                                                                    |    | 80    | 92.94 |
| Winton Hotel      | 100 | 80             |                                                                                                    |    | 100   | 94.06 |
| Lido Graha Hotel  | 100 | 80             |                                                                                                    |    | 80    | 81.84 |
| Wisma Rifana      | 40  | 100            |                                                                                                    |    | 60    | 64.46 |
| Wisma Sartika     | 60  | 80             |                                                                                                    |    | 80    | 66.44 |
| Wisma Kuta Karang | 80  | 80             |                                                                                                    |    | 60    | 82.72 |
| Wisma Pase        | 60  | 80             |                                                                                                    |    | 60    | 76.43 |
| Hotel Singapore   | 80  | 80             |                                                                                                    |    | 80    | 86.64 |
| Wisma LSK         | 40  | 80             |                                                                                                    |    | 60    | 59.02 |

Pada tabel 7 hasil penilaian pemilihan penginapan menggunakan metode smart menunjukkan bahwa Winton Hotel mendapat hasil tertinggi.

# A. TAMPILAN USER INTERFACE

Berikut ini adalah hasil pengujian pada Sistem Pengambilan Keputusan Pemilihan Penginapan di Kota Lhoskseumawe dan Aceh Utara, antara lain sebagai berikut:

# 1. *Halaman Utama*

Ada empat pilihan pada tampilan Home SPK Penginapan, yaitu Metode SMART untuk tampilan awal SPK SMART, Tentukan Penginapan untuk memilih kriteria penginapan, Penginapan untuk melihat informasi penginapan yang berada pada sistem dan Login dikhususkan untuk admin. Berikut adalah tampilan halaman utama.

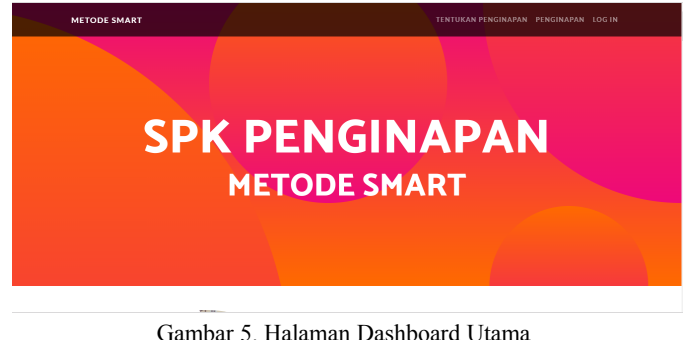

#### 2. *Halaman Login Admin*

Halaman *Login* adalah halaman yang digunakan oleh admin untuk masuk ke dalam sistem pendukung keputusan rekomendasi penginapan metode SMART. Berikut adalah tampilan halaman *login* admin.

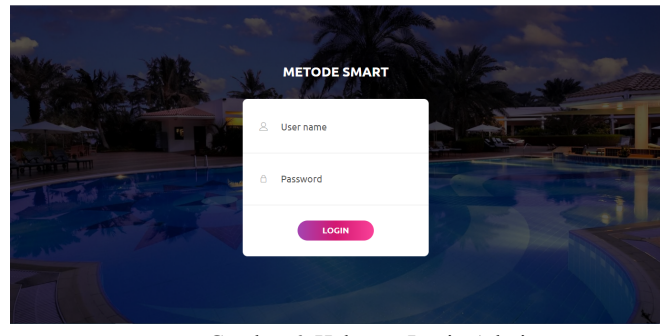

Gambar 6. Halaman Login Admin

## 3. *Halaman Dashboard Admin*

Halaman utama atau dashboard untuk admin adalah tampilan utama yang menampilkan fitur yang berada di dalam sistem, fitur yang ditampilkan yaitu, perangkingan, data penginapan, data kriteria, data subkriteria, spek penginapan dan fitur user. Berikut adalah tampilan halaman dashboard admin.

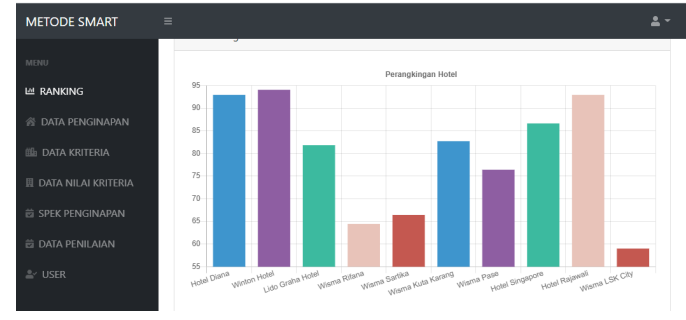

Gambar 7. Halaman Dashboard Admin

# 4. *Halaman Input Data Penginapan*

Halaman Data Penginapan adalah halaman yang digunakan oleh admin untuk menginput data penginapan ke dalam sistem. Berikut adalah tampilan halaman input data penginapan.

| <b>METODE SMART</b>                          | Ξ                                                                      |              |                                                    |                                                 | $\mathbf{a}$ .     |
|----------------------------------------------|------------------------------------------------------------------------|--------------|----------------------------------------------------|-------------------------------------------------|--------------------|
| <b>MENU</b>                                  | Dashboard / penginapan                                                 |              |                                                    |                                                 |                    |
| LE RANKING<br><b>N</b> DATA PENGINAPAN       | <b>In</b> Input Data Hotel                                             |              |                                                    |                                                 |                    |
| III: DATA KRITERIA                           | Nama Penginapan                                                        |              |                                                    |                                                 |                    |
| <b>III DATA NILAI KRITERIA</b>               | Foto                                                                   | Pilih Gambar |                                                    |                                                 | Browse             |
| E SPEK PENGINAPAN<br><b>E DATA PENILAIAN</b> | Alamat Penginapan                                                      |              |                                                    |                                                 |                    |
| $\triangle$ <sup>-</sup> USER                | $\square$ AC<br>$\Box$ WIFI<br><b>D</b> Free Breakfast<br><b>D</b> ATM |              | C RESEPSIONIS 24 JAM<br><b>DUFT</b><br>Ruang Rapat | <b>D</b> PARKIR<br>D Restoran<br>C Kolam Renang |                    |
|                                              |                                                                        | RESET        |                                                    | <b>SIMPAN</b>                                   |                    |
|                                              |                                                                        |              |                                                    |                                                 |                    |
|                                              | <b>B</b> Data Penginapan                                               |              |                                                    |                                                 |                    |
|                                              | Kode<br>Nama                                                           |              |                                                    |                                                 | <b>RUANG</b><br>KC |

Gambar 8. Halaman Input Data Penginapan

## 5. *Halaman Input Data Kriteria*

Halaman Data Kriteria adalah halaman yang digunakan untuk menginput data kriteria ke dalam sistem. Berikut adalah tampilan halaman input kriteria.

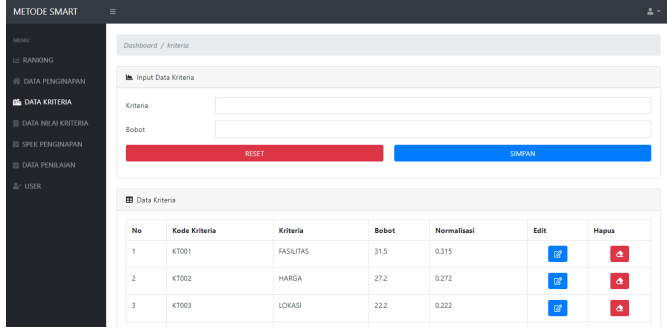

Gambar 9. Halaman Input Data Kriteria

## 6. *Halaman Input Data Nilai Kriteria*

Halaman Data Nilai kriteria adalah halaman yang digunakan untuk menginput data nilai kriteria ke dalam sistem. Berikut adalah tampilan halaman input nilai kriteria.

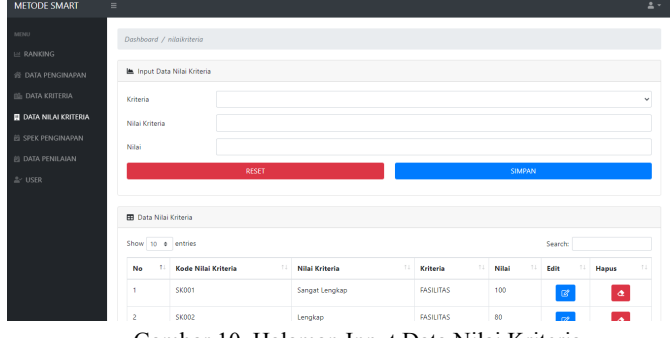

Gambar 10. Halaman Input Data Nilai Kriteria

## 7. *Halaman Input Spesifikasi Penginapan*

Halaman SPEK Penginapan adalah halaman yang digunakan untuk menginput penilaian yang dimiliki oleh setiap penginapan ke dalam sistem. Berikut adalah tampilan halaman input spek penginapan.

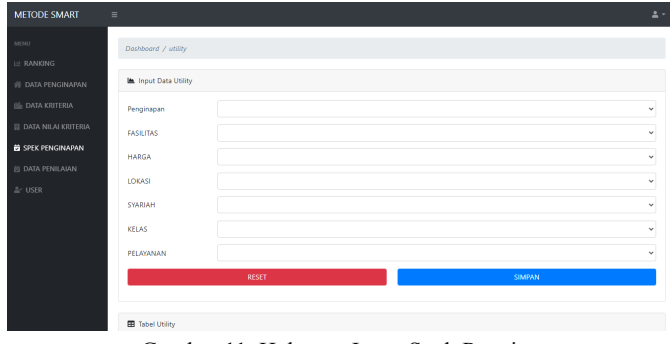

Gambar 11. Halaman Input Spek Penginapan

# 8. *Halaman Data Penginapan*

Halaman penginapan adalah halaman yang digunakan oleh pengunjung untuk melihat informasi mengenai penginapan yang berada di dalam sistem. Berikut adalah tampilan halaman data penginapan.

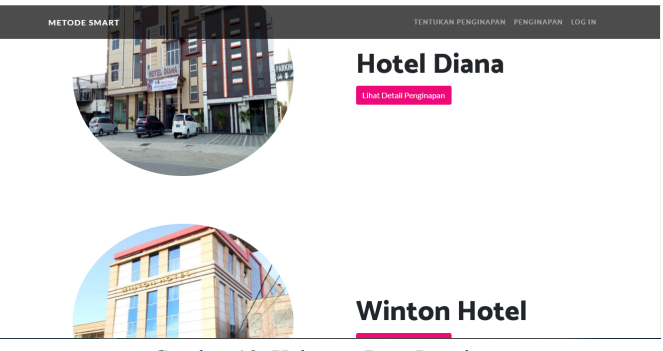

Gambar 12. Halaman Data Penginapan

## 9. *Halaman Form Kriteria Pengunjung*

Halaman kriteria pengunjung adalah halaman yang digunakan oleh pengunjung untuk menginput kriteria penginapan yang diinginkan. Berikut adalah tampilan halaman form kriteria pengunjung.

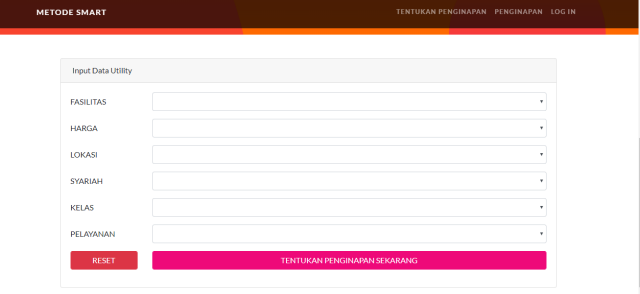

Gambar 13. Halaman Form Kriteria Pengunjung

## 10. *Halaman Hasil Rekomendasi*

Halaman rekomendasi penginapan adalah halaman yang menampilkan hasil rekomendasi berdasarkan inputan kriteria pengunjung. Berikut adalah tampilan halaman hasil rekomendasi.

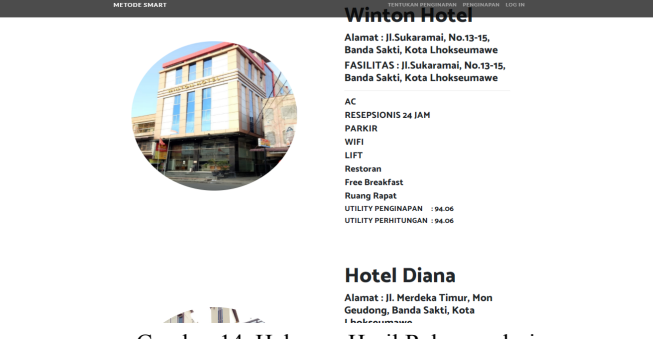

Gambar 14. Halaman Hasil Rekomendasi

### 11. *Halaman Penilaian*

Halaman penilaian adalah halaman yang digunakan untuk memberikan penilaian terhadap hasil rekomendasi yang diberikan. Berikut tampilan untuk halaman penilaian.

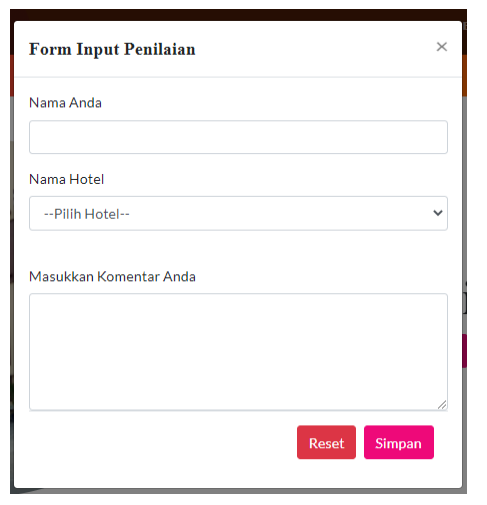

Gambar 15. Halaman Penilaian

## III. KESIMPULAN

Berdasarkan perancangan dan pengujian yang telah dilakukan sebelumnya tentang Sistem Pendukung Keputusan Pemilihan Penginapan di Kota Lhokseumawe dan Aceh Utara metode SMART pada bab sebelumnya, maka dapat diambil kesimpulan berupa sistem Pendukung Keputusan Pemilihan Penginapan telah berhasil dibangun menggunakan metode Simple Multi Atribute Rating Technique (SMART), dan telah dilakukan pengujian menggunakan metode whitebox dan blacbox testing. Sistem Pendukung Keputusan Pemilihan Penginapan berhasil memberikan rekomendasi penginapan kepada pengunjung berdasarkan nilai utility dari masing – masing pilihan penginapan. Sistem Pendukung Keputusan Pemilihan Penginapan menggunakan Metode SMART berbasis Web ini dapat mempermudah pengunjung dalam memilih rekomendasi penginapan.

#### **REFERENSI**

- [1] Santosa, I.M.A. 2017. Implementasi Metode Smart Pada Aplikasi Sistem Pendukung Keputusan Pemilihan Sekolah Paud. Jurnal Sistem Dan Informatika (JSI), 12(1), 157-167.
- [2] Rasmita, H., Rudji, H., & Hendra, S. 2017. Implementasi Metode Simple Multiple Attribute Rating Technique (SMART) dalam Pemilihan Hotel di Kota Palu. Seminar Nasional Multi Disiplin Ilmu, p-ISSN = 2598-4969, e-ISSN = 2598-5191.
- [3] Kristanto, H., Fitri, I., & Nurhayati. 2019. Perancangan Sistem Pemilihan Hotel Menggunakan Simple Multi Attribute Rating Technique (SMART) Berbasis Web. Jurnal Teknik Informatika, Fakultas Teknik Komunikasi dan Informatika, Universitas Nasional.
- [4] Kustiyahningsih, dkk. Sistem Pendukung Keputusan Untuk Menentukan Jurusan Pada Siswa SMA Menggunakan Metode KNN dan SMART.Universitas Penentuan Penerima Beasiswa Menggunakan Metode Ahp Topsis. Gresik, Trunojoyo. Madura. 2012
- [5] Hartini, D.C., Ruskan, E.L., & Ibrahim A. 2013. Sistem Pendukung Keputusan Pemilihan Hotel Di Kota Palembang Dengan Metode Simple Additive Weighting (SAW). Jurnal Sistem Informasi (JSI),

VOL. 5, NO. 1, Halaman 546-565, Jurusan Sistem Informasi Fakultas Ilmu Komputer Unsri.

- [6] Saputra, A.Y., Mawartika, Y.E.B. 2019. Sistem Pendukung Keputusan Dalam Memilih Lokasi Perumahan Dengan Metode Simple Multi Attribute Rating Technique, Cogito Smart Journal VOL. 5, NO.1, STMIK Bina Nusantara Jaya Lubuklinggau.
- [7] L, Yonata. 2018. Perancangan Sistem Pendukung Keputusan Kenaikan Jabatan Karyawan dengan Metode SMART pada PT. Invilon Sagita Medan. Junal Sistem Informasi Ilmu Komputer Prima, Vol. 1 No. 2, Universitas Prima Indonesia.
- [8] Wibowo. 2011. Perancangan Sistem Pengambil Keputusan, Depok.
- [9] Turban, Sharda & Delen (2011), Turban, E., Sharda, R., & Delen, D. (2011). Decision Support and Business Intelligence Systems 9th Editon. Pearson Education Inc
- [10] Saputra, A.Y., Mawartika, Y.E.B. 2019. Sistem Pendukung Keputusan Dalam Memilih Lokasi Perumahan Dengan Metode Simple Multi Attribute Rating Technique, Cogito Smart Journal VOL. 5, NO.1, STMIK Bina Nusantara Jaya Lubuklinggau.